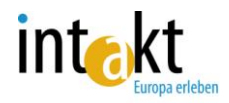

# **Training-Concept for Users of the EVST-database**

Concept

The training is conceptualized for the presentation of the INTAKT-procedure in trans-natioanl mobility for different user-groups and the explanation of functions of the INTAKT-database to participants in and coordinators of mobility-projects.

The concept is modularised in order to adopt the training to different target-groups and to integrate the it in the linguistic-intercultural preparation of mobility-participants, explaining the concept of European Vocational Skills Training (EVST-projects) and introducing in the use of the EVST-database.

Version A): Introduction of mobility-participants into the functions of the EVST-database Version B) Introduction of project-coordinators into the function of the EVST-database Version C) Introduction into the INTAKT-procedure.

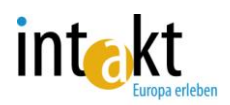

Version A):

## Introduction of mobility-participants into the functions of the EVST-database

### Time-frame:

60 – 90 minutes

## Concept:

The training focus on the explanation of steps for setting learning-objectives and tasks for EVST-projects within the preparatory-phase of a planned internship or work-placement abroad. The applicants should learn to use the EVST-database as a platform, where they develop their personal learning settings and store experiences and learning outcomes gained abroad.

The training is conceptualized for groups of  $5 - 20$  persons.

#### Infrastructure

For the realisation of this training a seminar venue or classroom with PC equipment and Internet access is required. Alternatively the participants can also use own notebooks and to log into the internet by a WIFI connection. As to improve the communication between participants, it is recommended to organize them in pairs. This will make it easier to carry out the different steps of the INTAKT-procedure and to give mutual support if necessary.

#### Materials / Media

- Seminar-venue with internet-access
- 2 10 PCs, alternatively participants can use own devices
- E-Mailadresse, über die die Teilnehmer/-innen während der Fortbildung kommunizieren können
- Copies of the INTAKT-User-guide for Mobility participants
- Power-Point Presentation (intakt1.pp)

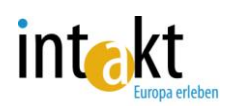

## Schedule

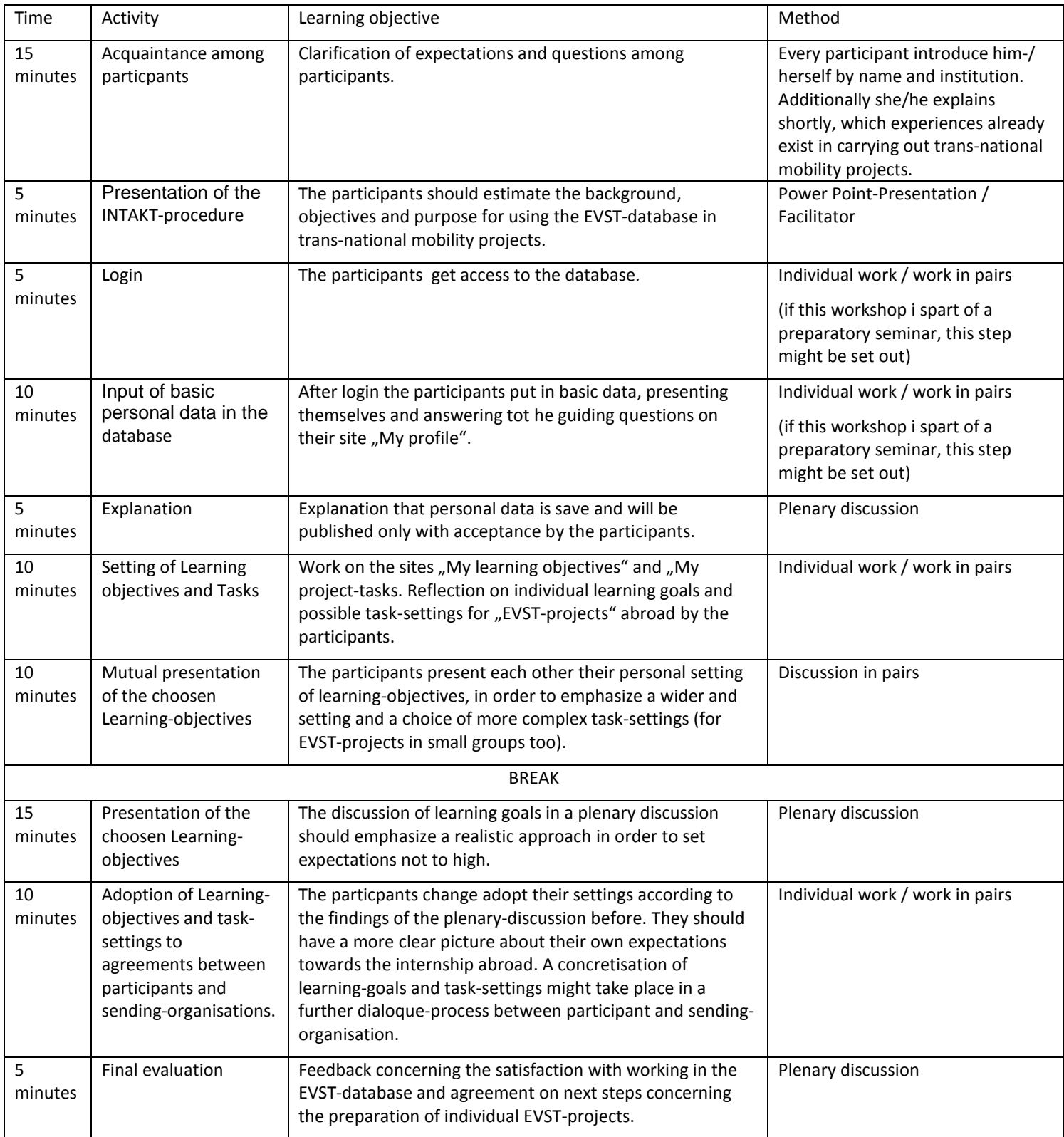

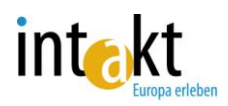

Version B):

Introduction of project-coordinators into the function of the EVST-database

## Time-frame:

120 minutes

## Concept:

The training focus on the explanation of functions of the EVST-database and its use to coordinators of in trans-national mobility-projects. The audience should learn the added value of the EVST-database for the participant-management and the documentation of their individual learning-outcomes.

The training is conceptualized for groups of  $5 - 20$  persons.

#### Materials / Media

- Seminar-venue with internet-access
- 2 10 PCs, alternatively participants can use own devices
- E-Mailadresse, über die die Teilnehmer/-innen während der Fortbildung kommunizieren können
- Copies of the INTAKT-User-guide for Mobility participants
- Power-Point Presentation (intakt2.pp)

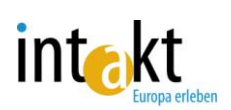

# Schedule

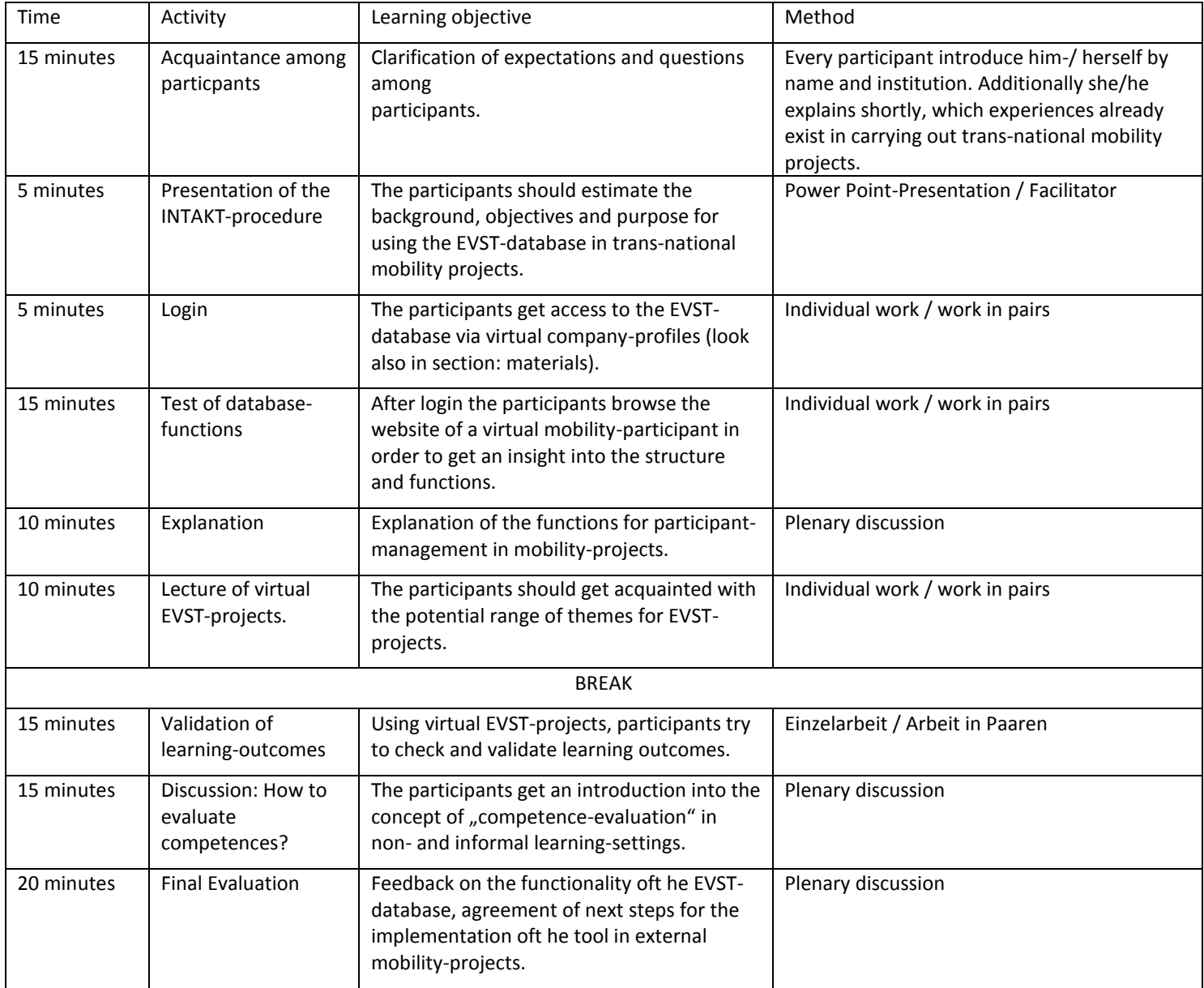

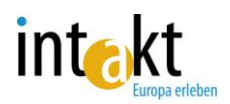

## Version C) Role-play: Introduction into the INTAKT-procedurre

Time-frame: 200 – 240 minutes

Concept:

The participants get an insight into the dialogue-based INTAKT- procedure by testing the tools in form of a role play. They take either the role of a mobility-student or a sending-organisation in order to test the value of the COMPASS tools for the organisation of trans-national mobility projects..

The training is designed as a half-day seminar in order to integrate it as a workshop-unit into the schedule of cooperating vocational schools, conferences or information-events on transnational mobility.

#### Infrastructure

For the realisation of this training a seminar venue or classroom with PC equipment and Internet access is required. Alternatively the participants can also use own notebooks and to log into the internet by a WIFI connection. As to improve the communication between participants, it is recommended to organize them in pairs. This will make it easier to carry out the different steps of the INTAKT-procedure and to give mutual support if necessary.

The training is conceptualized for groups of  $5 - 20$  persons.

#### Materials / Media

- Seminar-venue with internet-access
- 2 10 PCs, alternatively participants can use own devices
- E-Mailadresse, über die die Teilnehmer/-innen während der Fortbildung kommunizieren können
- Copies of the INTAKT-User-guide for Mobility participants
- Power-Point Presentation (intakt2.pp)

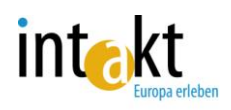

#### The role-play

The participants are requested to divide into two groups and take over either the role of a mobility participant or a representative of a sending institution. As to make it easier to carry out the following tasks, participants should be allowed to take one role together in pairs or a small group.

Team A (mobility students) get the task to apply for a mobility project by registering in the COMPASS database and establishing a personal profile. Team B (sending organisations) is parallel requested to define learning objectives for their mobility project. Aim ist o create a dialogue beteween sending organisation and participants concerning learning-objectives and task-settings for EVST-projects. The training ends with a participants-feedback, where of both teams exchange impressions and experiences of using the INTAKT-procedure and database. In a second phase both teams starts an evaluation-process of learning-outcomes., Basing on virtual EVST-project reports the should establish, in which competence-area they are able to proof positive competence developments. The aim ist he testing of lerning outcomes of "EVSTprojects. This section also ends with an evaluation among participants.

## **Schedule**

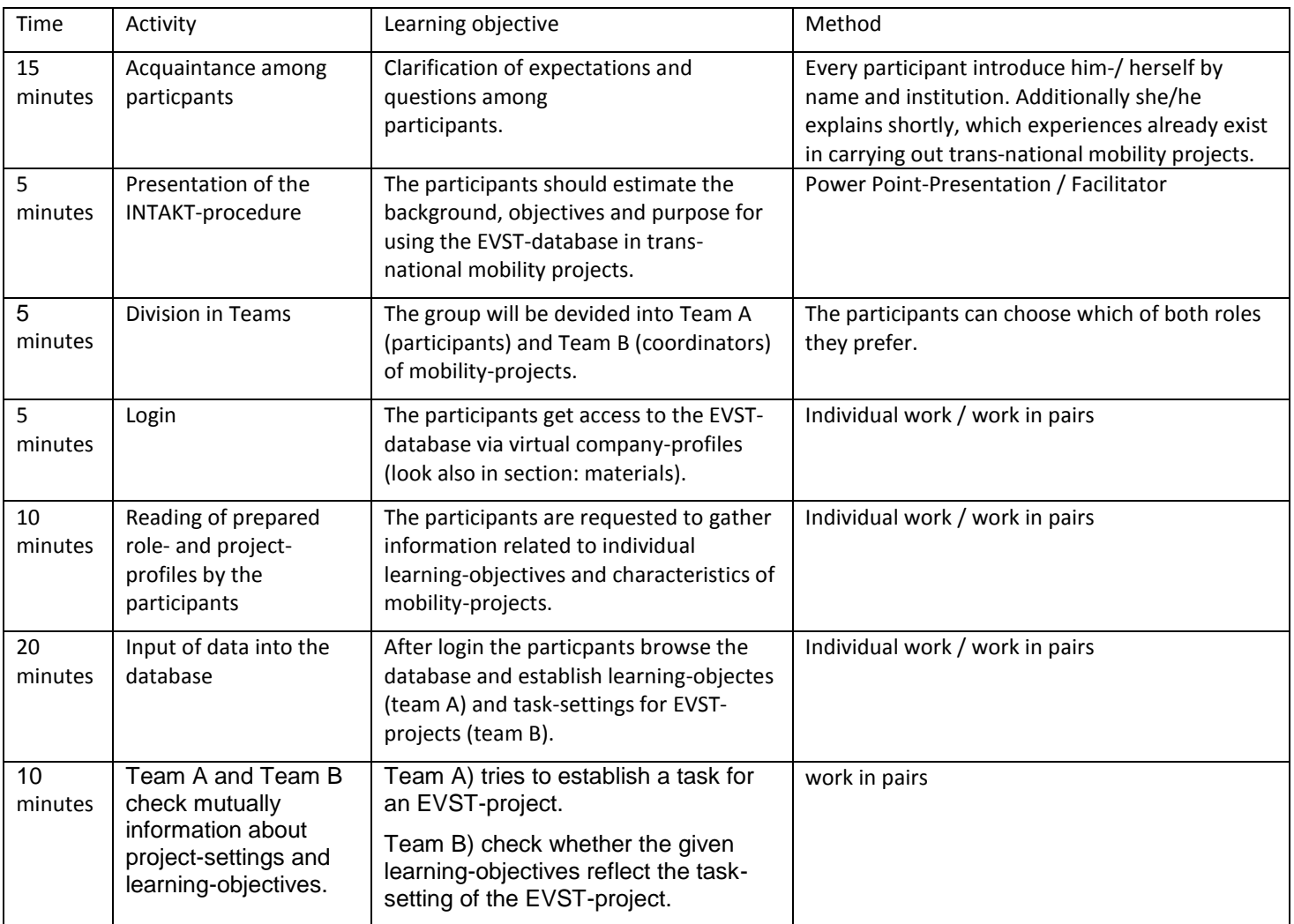

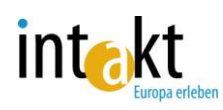

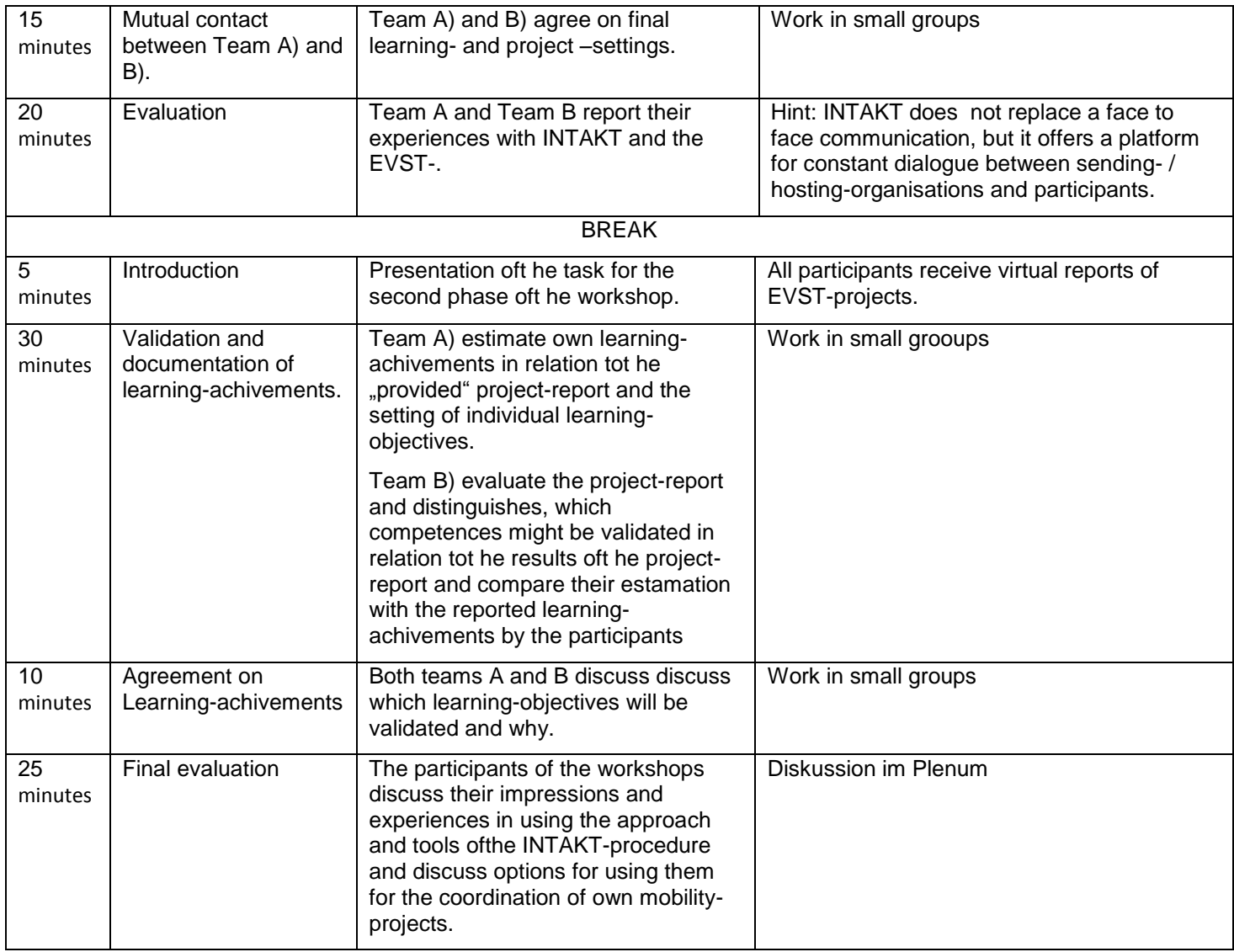

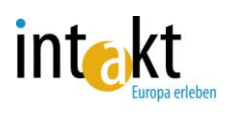

## Materialies:

#### Overview Roles

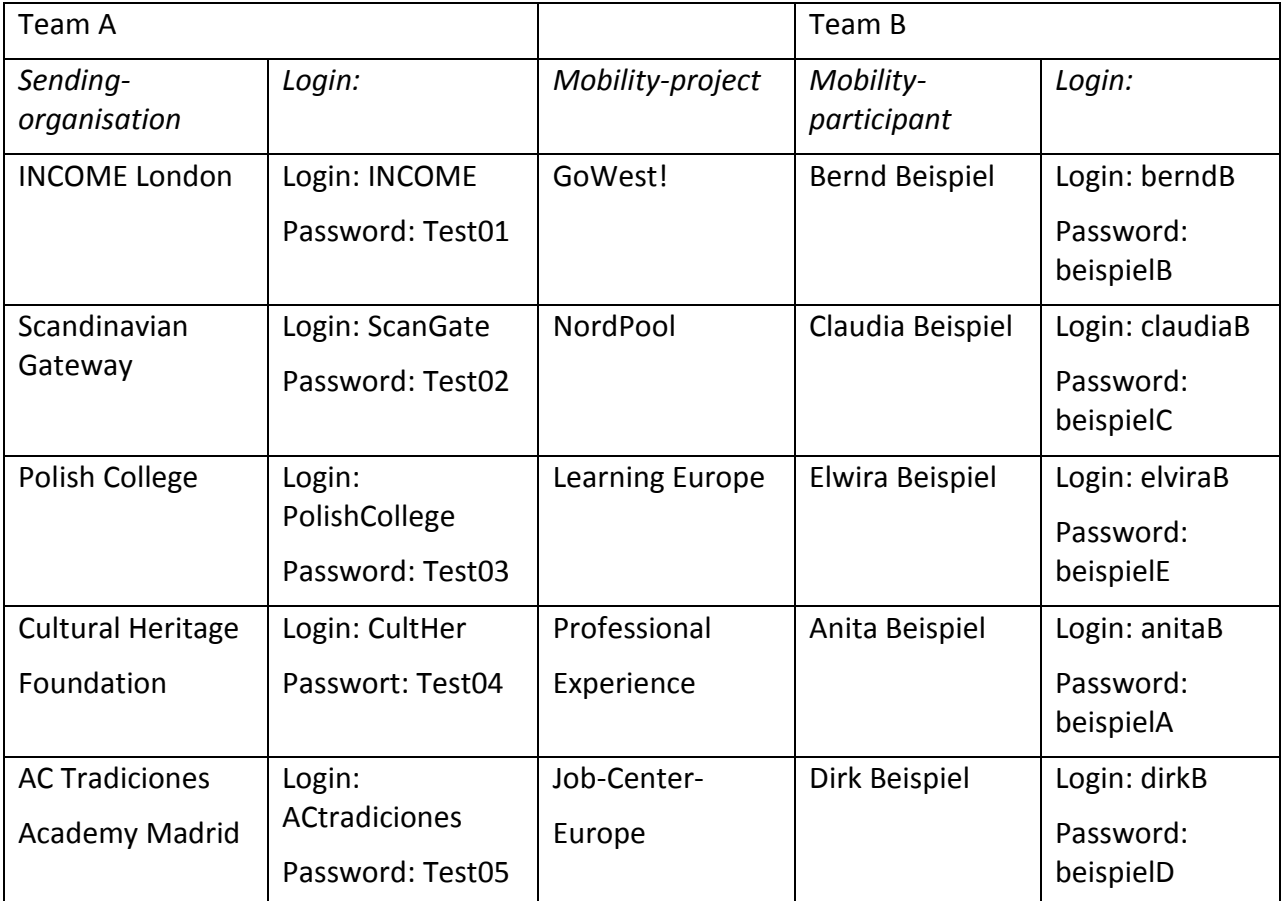

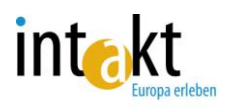

Presentation

#### **Step 0: Introduction**

Welcome to the INTAKT-Training. Our objective is to give you a hands-on introduction in the EVST-database and the concept it is based on. You will learn how – hopefully effectively - the database works by testing it yourselves.

Some background information will round our practical training off.

Before we get started, we would like to know what your expectations are concerning this training.

(Presentation compass1.pp)

## **Step 1: Dividing in Teams**

Presentation**:** For the procedure of the following part carried out as a role play, we need to divide you in two teams: Team A: Mobility students Team B: Partners from mobility institutions

#### **Task:**

You are going to role play a dialog process between a mobility student and a mobility institution. The aim is to match the student's learning objectives with his/her self-assessed competences.

#### **Team building:**

The teams should be built according to their experiences with the EVST-database tool. Those who are already experienced should choose Team B, the others Team A. In any case, experiences and less experienced students should work together.

#### **Schritt 2: Registration in der EVST-Datenbank**

Presentation:

We have prepared a couple of imaginary scenarios for both teams in order to simulate the COMPASS process. You will receive your login data. There after you follow the steps written on the material papers. Please read the instructions carefully.

Your first tak is:

Get registered in the COMPASS - database by making use of your login data. If you have any questions, please feel free to ask one of

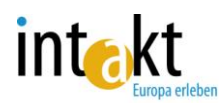

#### **Step 3: Setting of Leaning-objectives and EVST-tasks**

Presentation:

In the following phase you will as team A and team B undergo the steps of an applicant and a coordinator of a mobility-project and get in touch among each other.

The aim of this workshop-section is to establish a common base for the agreement of learningobjectives and task-settings for EVST-projects. Please, browse the database and try its functions. Please, do not hesitate to ask for support, if necessary.

#### **Step 4: Evaluation**

Presentation:

Thank you very much for your intensive work with the database!

Please, gather in small groups, representing the related participant and sending-organisation, linked by the same mobility-project. Try to agree on learning-arrangements, including a setting for an EVST-project.

Evaluation in a plenary-session:

How is your impression about the database and its functions?

What experiences you gained with the INTAKT-approach on setting learning-objectives and EVST-task-settings?

How useful were the information, presented by applicants on there "profile"-sites? Where these dates helpful for the estimation of learning-objectives and expectations concerning the envisaged internship abroad?

#### **Step 5: Validation of Learning-achievments**

Presentation:

You get now (viirtual) reports, provided by the participants in EVST-projects. Both teams A and B are requested to check these reports in respect of learning-outcomes and competences, which could be validated after finalising the internship abroad.

Team A) Please, klick the site "My learning-achievements" and check, which of your established learning goals you estimate as reached after providing your project-report.

Team B) Please, check the report of your participant, reflect which competences areas are represented and stated by the results of this EVST-project. After your participant has finalized his / her self-assesment, please check on your site, whether you agree on the stated learningresults. Please, add a comment on the learning results of your participant.

Sending-organisations and participants meet afterwards again in small groups in order to discuss the evaluation of learning achievements.

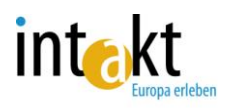

## **Step 6:Evaluation**

#### Presentation:

What is your impression about this process of estimation and validation of learningachievements?

Did you feel it an easy approach to detect learning-achievements in the results of the EVSTproject of your participant?

#### Hint:

The given profiles for participants and task-settings were slightly different. In some cases the participants had pre-defined work-tasks for their EVST-projects, in other cases they were completley free to select their own task-settings.

#### Conclusion:

Both, a fixed task-setting and a complete free choise in the selection of settings for an EVSTproject might cause problems for mobility-participants: In the first case, apprentecies are often frustrated, because of lacking respect on own ideas and expectations. In the second case young applicants often feel irritated if they have no guidelines, supporting them in finding a tasksetting which is close to their interests and abilities. Therefore the the dialogue and the agreement of settings fort he learning-process among both participating sides is important.

Many competence-based learning achievements are getting transaparent only by presenting a certain range of project-products and results: For example, communication-competence is not to validate by a written report. Therefore it is necessary to motivate participants to provide different results, related to their individual learning goals. The more complex a task-setting, the better gained competences in different areas are getting transparent. Respectiviley it is sometimes a good solution to recommend mobility-participants to carry out a complex EVSTproject in a small group, where abilities of different persons might be shared to reach the envisaged learning-achievements.

Also it is crucial to inform the hosting-organisation as soon as possible about planned EVSTprojects in order to ensure, that the tasks can be realised as foreseen. Furthermore the hostingorganisations play an important role in stating learning-achievements, because they are able to follow and support the learning-process.

In this respect the EVST-database is foreseen as a tool and instrument for the organisation and coordination of this dialoque-process.

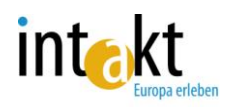

#### **TEAM A**

#### Role-play scenary Anita Beispiel

Imagine you are a vocational trainee and interested in an professional oriented internship abroad. You plan to apply for funding at a sending-organisation and you have selected a specific mobility-project fitting to your professional and personal profile.

#### **Step 1**:

In your motivation-letter you give reasons, why you would like to participate in a trans-national mobiltyproject.

Task:

Please, read the text, describing your personal profile:

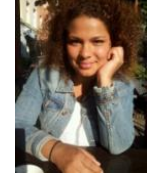

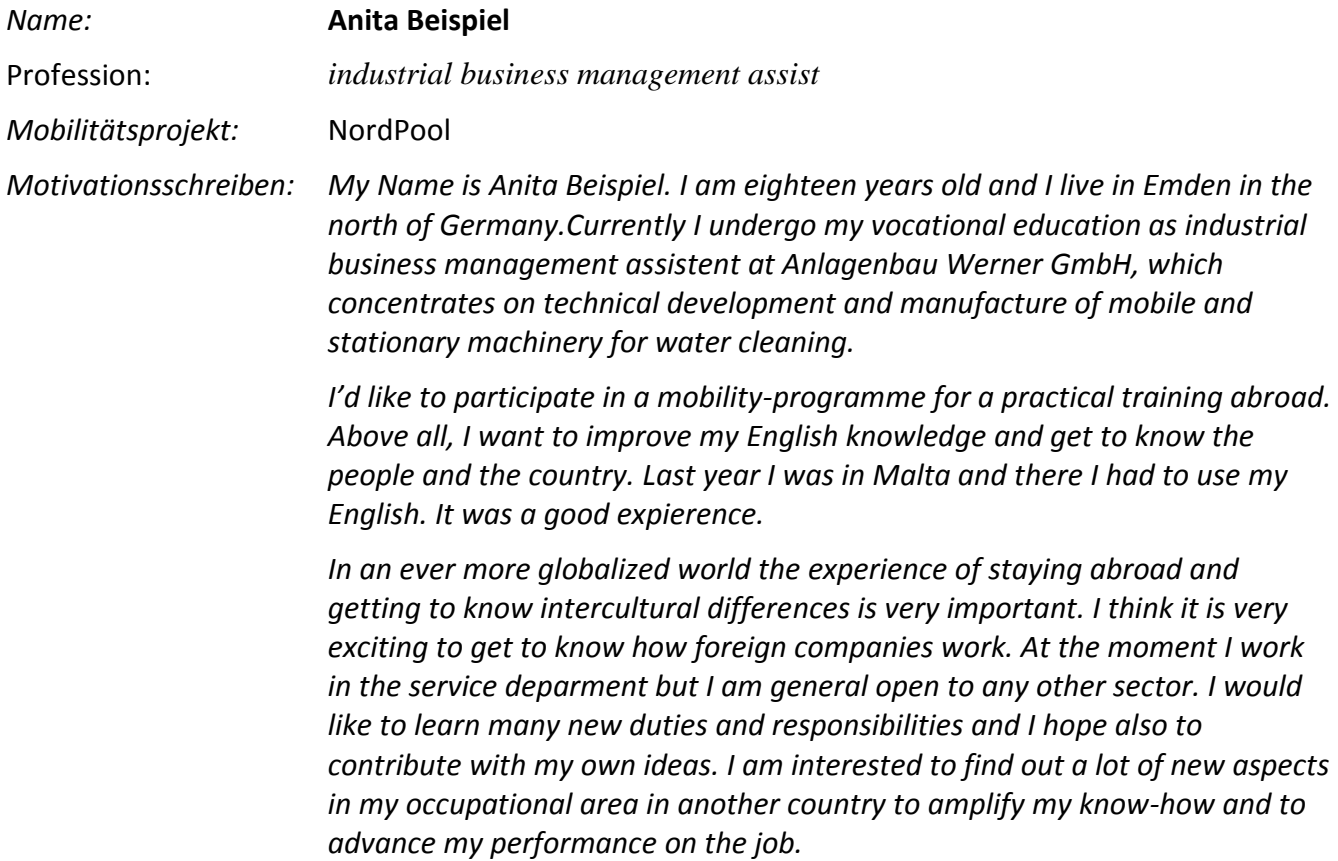

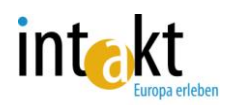

#### **Step 2**:

Your sending-organisation has sent the following login-data for registration in a database as a tool, where you should present your application:

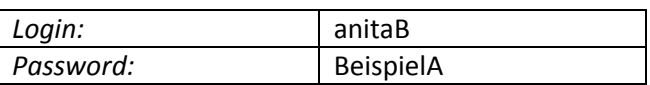

Bitte stellen Sie sich auf der Seite "Mein Profil" vor und beantworten anhand Ihrer Aufzeichnungen die dort angegebenen Leitfragen. Falls Sie in Ihren Aufzeichnungen keine entsprechende Antwort finden, müssen Sie improvisieren und sich eine Begründung denken.

#### **Step 3**:

Please, click the site "My learning objectives". Choose the "Can-do-descriptions" which reflect your learning-objectives for your planned internship abroad in the best way.

## **Step 4**:

After establishing your learning-objectives, now the crucial question is: how to reach them? Your sending-organisation has invited you to participate in an EVST-project. You should research a specific thematic field, not necesseraly linked with your profession, under a thematical aspect and present your findings in form of a report.

### Task:

Choose on the site "My Task" the setting for your personal EVST-project. Select the type of EVST-project, the thematical focus and a special aspect, which you would like to research during your stay abroad.

Give a title to your project and describe shortly the theme and in which form you would like to present the results.

#### **Step 5**:

You meet now with the representatives of your sending-organisation. Please try to agree on a concrete task-setting for your EVST-project and a confirmation of your setting of learningobjectives. Please, adopt after your meeting your learning-goals and tasks ettings to your agreement with the sending organisation.

#### **Step 6**:

Imagine you have finalized your EVST-project and you have recently uploaded your report to the EVST-database. Please, read your report Iagain).

(Klick the site "My project" and open the pdf-file)

Afterwads, switch to your site "My learning-achievements" and state by your opinion, which of your learning-objectives you have reached after finalising your EVST-project.

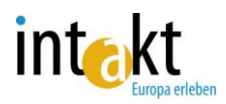

(Please, klick than the button "Finalized" – than your learning-outcomes will displayed also for your project-coordinator.

## **Step 7**:

Agree with your sending-organisation a next meeting for the agreement of learningachievements, which will be stated and later documented in the Europass-Mobility for you.

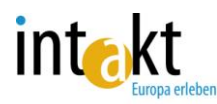

#### Role-play scenary Bernd Beispiel

Imagine you are a vocational trainee and interested in an professional oriented internship abroad. You plan to apply for funding at a sending-organisation and you have selected a specific mobility-project fitting to your professional and personal profile.

#### **Step 1**:

In your motivation-letter you give reasons, why you would like to participate in a trans-national mobiltyproject.

Task:

Please, read the text, describing your personal profile:

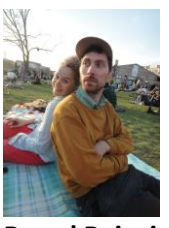

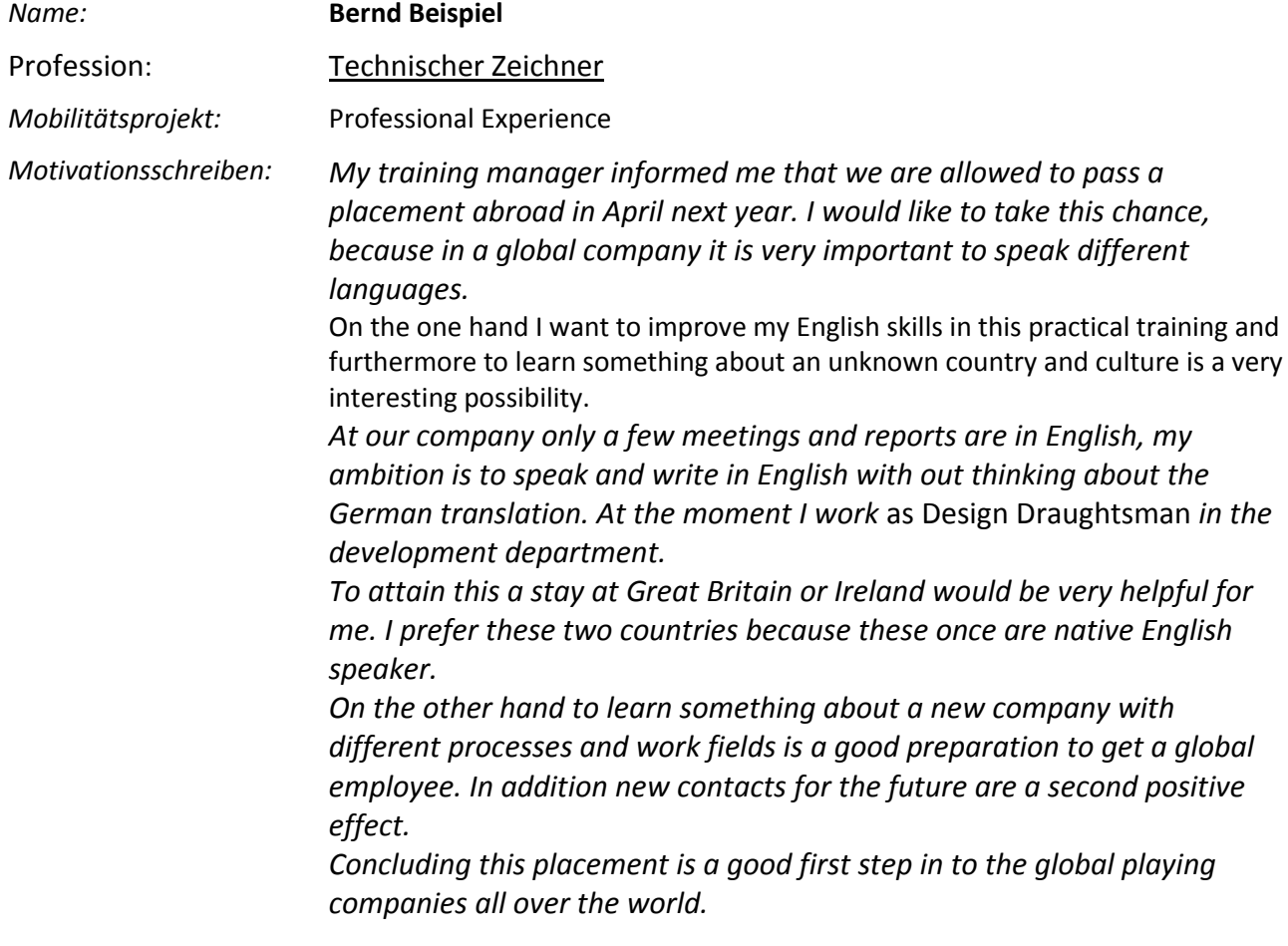

#### **Step 2**:

Your sending-organisation has sent the following login-data for registration in a database as a tool, where you should present your application:

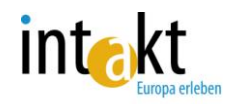

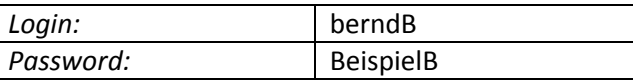

#### **Step 3**:

Please, click the site "My learning objectives". Choose the "Can-do-descriptions" which reflect your learning-objectives for your planned internship abroad in the best way.

#### **Step 4**:

After establishing your learning-objectives, now the crucial question is: how to reach them? Your sending-organisation has invited you to participate in an EVST-project. You should research a specific thematic field, not necesseraly linked with your profession, under a thematical aspect and present your findings in form of a report.

Task:

Choose on the site "My Task" the setting for your personal EVST-project. Select the type of EVST-project, the thematical focus and a special aspect, which you would like to research during your stay abroad.

Give a title to your project and describe shortly the theme and in which form you would like to present the results.

#### **Step 5**:

You meet now with the representatives of your sending-organisation. Please try to agree on a concrete task-setting for your EVST-project and a confirmation of your setting of learningobjectives. Please, adopt after your meeting your learning-goals and tasks ettings to your agreement with the sending organisation.

#### **Step 6**:

Imagine you have finalized your EVST-project and you have recently uploaded your report to the EVST-database. Please, read your report Iagain).

(Klick the site "My project" and open the pdf-file)

Afterwads, switch to your site "My learning-achievements" and state by your opinion, which of your learning-objectives you have reached after finalising your EVST-project.

(Please, klick than the button "Finalized" – than your learning-outcomes will displayed also for your project-coordinator.

#### **Step 7**:

.

Agree with your sending-organisation a next meeting for the agreement of learningachievements, which will be stated and later documented in the Europass-Mobility for you.

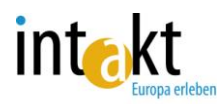

#### Role-play scenary Claudia Beispiel

Imagine you are a vocational trainee and interested in an professional oriented internship abroad. You plan to apply for funding at a sending-organisation and you have selected a specific mobility-project fitting to your professional and personal profile.

#### **Step 1**:

In your motivation-letter you give reasons, why you would like to participate in a trans-national mobiltyproject.

Task:

Please, read the text, describing your personal profile:

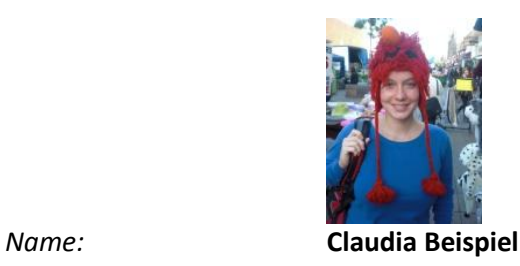

**Zimmerin** 

*Mobility-project:* Handwerk Mobil

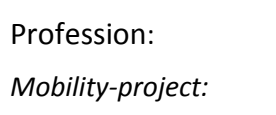

*Motivation-letter: My name is Claudia Beispiel and I live in Neuwied near Koblenz. I am a friendly and and open-minded person. I have one older sister named Andrea and one younger sister named Anika. My family is very important for me but of course my friends and my pets, too. I like to ride my horse called Pan Tau at least twice per week and I like my cat called Gromit. Since two years I take part in a course of artistic education in painting and drawing. I also like listening and singing to almost every kind of music. Moreover I like doing sports at a gym.*

*Currently I am an employee as a carpenter at a middle size firm at Neuwied. In this position I deal with all kinds of professional tasks, including the customer service.*

*During my school career I got the chance to take place in a school-exchange in England for two weeks. It was a great experience for me and I could improve my English and gain new life experience. I also could gain an insight into the everyday life of an English family.* 

*I would like to do an internship in a foreign country because I want to improve my English. The exchange with England at school was quite a short time, so I would like to do such an internship for a longer period now.*

#### **Step 2**:

Your sending-organisation has sent the following login-data for registration in a database as a tool, where you should present your application:

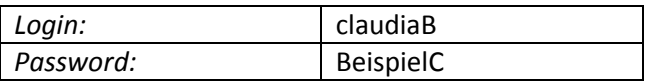

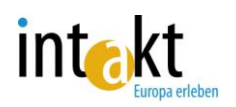

## **Step 3**:

Please, click the site "My learning objectives". Choose the "Can-do-descriptions" which reflect your learning-objectives for your planned internship abroad in the best way.

## **Step 4**:

After establishing your learning-objectives, now the crucial question is: how to reach them? Your sending-organisation has invited you to participate in an EVST-project. You should research a specific thematic field, not necesseraly linked with your profession, under a thematical aspect and present your findings in form of a report.

## Task:

Choose on the site "My Task" the setting for your personal EVST-project. Select the type of EVST-project, the thematical focus and a special aspect, which you would like to research during your stay abroad.

Give a title to your project and describe shortly the theme and in which form you would like to present the results.

## **Step 5**:

You meet now with the representatives of your sending-organisation. Please try to agree on a concrete task-setting for your EVST-project and a confirmation of your setting of learningobjectives. Please, adopt after your meeting your learning-goals and tasks ettings to your agreement with the sending organisation.

#### **Step 6**:

Imagine you have finalized your EVST-project and you have recently uploaded your report to the EVST-database. Please, read your report Iagain).

(Klick the site "My project" and open the pdf-file)

Afterwads, switch to your site "My learning-achievements" and state by your opinion, which of your learning-objectives you have reached after finalising your EVST-project.

(Please, klick than the button "Finalized" – than your learning-outcomes will displayed also for your project-coordinator.

#### **Step 7**:

Agree with your sending-organisation a next meeting for the agreement of learningachievements, which will be stated and later documented in the Europass-Mobility for you.

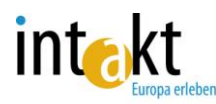

#### Role-play scenary Dirk Beispiel

Imagine you are a vocational trainee and interested in an professional oriented internship abroad. You plan to apply for funding at a sending-organisation and you have selected a specific mobility-project fitting to your professional and personal profile.

#### **Step 1**:

In your motivation-letter you give reasons, why you would like to participate in a trans-national mobiltyproject.

Task:

Please, read the text, describing your personal profile:

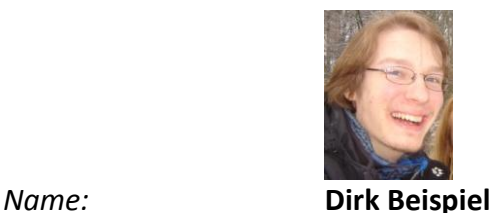

Profession: *Versicherungskaufmann*

*Mobility-Project:* Job-Center- Europe

*Motivation-Letter: I already have had the possibility to gain experience abroad. In order to be well prepared for the job market in the financial industry, I want to gain practical experience abroad. Right now I am living in Hamburg. I am looking for the possibility to finance an internship in a bank in London. The reasons why exactly I want to go to London are the following: Firstly, this would strengthen my English language skills. After the internship, I would be able to communicate safely without any problems. Secondly, I would have a better overview of the English banking system. Thirdly, before I will start my job, I should absolve an internship because I do not feel well prepared for the labour market. I believe an internship would allow me to have a better start in my later job. Fourthly, through an internship I could specialise in my professional field. Finally, I think after an internship I am more demanded in the labour market – be it in Hamburg or through new job opportunities within Europe.*

#### **Step 2**:

Your sending-organisation has sent the following login-data for registration in a database as a tool, where you should present your application:

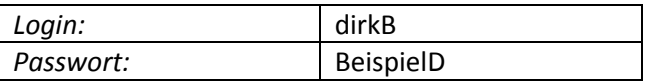

#### **Step 3**:

Please, click the site "My learning objectives". Choose the "Can-do-descriptions" which reflect your learning-objectives for your planned internship abroad in the best way.

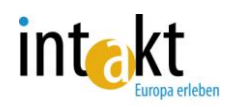

## **Step 3**:

Please, click the site "My learning objectives". Choose the "Can-do-descriptions" which reflect your learning-objectives for your planned internship abroad in the best way.

## **Step 4**:

After establishing your learning-objectives, now the crucial question is: how to reach them? Your sending-organisation has invited you to participate in an EVST-project. You should research a specific thematic field, not necesseraly linked with your profession, under a thematical aspect and present your findings in form of a report.

#### Task:

Choose on the site "My Task" the setting for your personal EVST-project. Select the type of EVST-project, the thematical focus and a special aspect, which you would like to research during your stay abroad.

Give a title to your project and describe shortly the theme and in which form you would like to present the results.

#### **Step 5**:

You meet now with the representatives of your sending-organisation. Please try to agree on a concrete task-setting for your EVST-project and a confirmation of your setting of learningobjectives. Please, adopt after your meeting your learning-goals and tasks ettings to your agreement with the sending organisation.

#### **Step 6**:

Imagine you have finalized your EVST-project and you have recently uploaded your report to the EVST-database. Please, read your report Iagain).

(Klick the site "My project" and open the pdf-file)

Afterwads, switch to your site "My learning-achievements" and state by your opinion, which of your learning-objectives you have reached after finalising your EVST-project.

(Please, klick than the button "Finalized" – than your learning-outcomes will displayed also for your project-coordinator.

#### **Step 7**:

Agree with your sending-organisation a next meeting for the agreement of learningachievements, which will be stated and later documented in the Europass-Mobility for you.

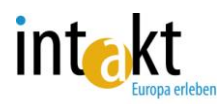

#### Role-play scenary Elvira Beispiel

Imagine you are a vocational trainee and interested in an professional oriented internship abroad. You plan to apply for funding at a sending-organisation and you have selected a specific mobility-project fitting to your professional and personal profile.

#### **Step 1**:

In your motivation-letter you give reasons, why you would like to participate in a trans-national mobiltyproject.

Task:

Please, read the text, describing your personal profile:

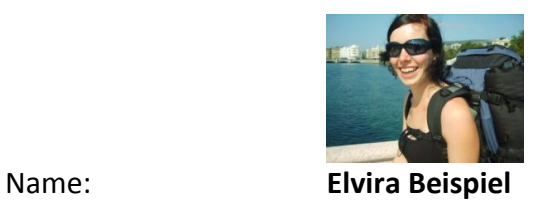

Profession: Hotel-receptionist

Mobility-Projekt: Learning Europe

Motivation-Letter: I would like to work abroad to make new experiences, to learn more about foreign countries and their culture. I have never been abroad for a longer time, only on Holiday.

The most important reason why I want to work abroad is that I want to learn the English language.

To speak different languages becomes more and more important in todays working enviroment and especially in the Tourist-Sector, where I want to work in the future. Till now my ability to talk the English language is really small. Next month I will visit an intensive language course in Germany. During my training as a hotel receptionist I learned to communicate with clients, to coordinate reservations and to carry out the necessary administrative tasks. It was also important to know everything about the city and the actual offer of cultural events. During my training I worked also as a eventmanager and I learned to organize events, to work in a team and to lead assistants. I want to develop my knowledge and skills in a foreign country in a new situation. With the experience of working abroad and talking another language I

#### **Step 2**:

Your sending-organisation has sent the following login-data for registration in a database as a tool, where you should present your application:

will have more opportunities in the professional world.

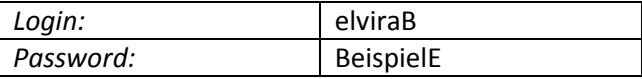

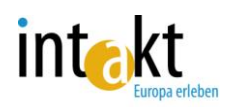

## **Step 3**:

Please, click the site "My learning objectives". Choose the "Can-do-descriptions" which reflect your learning-objectives for your planned internship abroad in the best way.

## **Step 4**:

After establishing your learning-objectives, now the crucial question is: how to reach them? Your sending-organisation has invited you to participate in an EVST-project. You should research a specific thematic field, not necesseraly linked with your profession, under a thematical aspect and present your findings in form of a report.

## Task:

Choose on the site "My Task" the setting for your personal EVST-project. Select the type of EVST-project, the thematical focus and a special aspect, which you would like to research during your stay abroad.

Give a title to your project and describe shortly the theme and in which form you would like to present the results.

## **Step 5**:

You meet now with the representatives of your sending-organisation. Please try to agree on a concrete task-setting for your EVST-project and a confirmation of your setting of learningobjectives. Please, adopt after your meeting your learning-goals and tasks ettings to your agreement with the sending organisation.

#### **Step 6**:

Imagine you have finalized your EVST-project and you have recently uploaded your report to the EVST-database. Please, read your report Iagain).

(Klick the site "My project" and open the pdf-file)

Afterwads, switch to your site "My learning-achievements" and state by your opinion, which of your learning-objectives you have reached after finalising your EVST-project.

(Please, klick than the button "Finalized" – than your learning-outcomes will displayed also for your project-coordinator.

#### **Step 7**:

Agree with your sending-organisation a next meeting for the agreement of learningachievements, which will be stated and later documented in the Europass-Mobility for you.

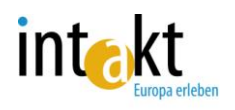

TEAM B

## Role-play scenary INCOME London

## **Step 1:**

Imagine you are organizer of a trans-national mobbility-project and you plan to use the EVSTdatabase for the user-management. The administrator of the databse forwarded the following login-data to you. Please rgister under: [www.evst-mobility.eu.](http://www.evst-mobility.eu/)

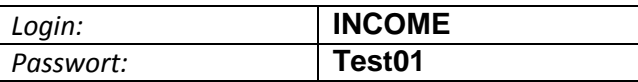

#### **Step 2**:

Please, add your mobility-project with the following information:

## **GoWest!**

*Duration: 01.01.2019 - 31.05.2021*

*Description: Closing date for applications is the 1st of December, 2020 for a 3-week placement which may take place in the abovementioned period. As this mobility project is conceptualized as a "pool-project", trainees are invited to apply for 10 placements in UK (London) and 5 placements in Italy - (Florence). The realisation of the internships is carried out individually in accordance to arrangements with partner-organisations, sending compeanies, schools, vacation times etc.*

*Professions: different*

*Host Countries: United Kingdom, Italy*

## **Step 3**:

Establish for your mobility-project the settings for EVST-projects:

(Please, switch to your site "Project Tasks" and click "Create Project Task")

Professional area: technical-trade occupations

Type of EVST-project: Thematical overview

Thematic area: Company development

Aspect: Company development

Title: ----

Format:

Describe the profile of your company, where you are working within of your vocational training. Prepare a report of 10-pages in English, structure it in chapters. Desribe also the product and service offer, its position on national and international markets. Add graphs and tables to illustrate your findings.

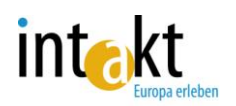

## **Step 4**:

Check the setting of learning-objectives and the task-setting of your particpant.

(Swith to your site "My participants", click one oft he marked boxes. There you get insight into the portfolio of the related participant, but you can not carry out any changes.)

## **Step 5**::

Your participant has uploaded her/his report fort he EVST-project.

(Click your site "My project" and open the file by clicking the given link).

Which learning achievements from different competence-areas you detect by reading the report?:

Compare also the learning-obejectives and stated achievements of your participant.

#### **Step 6**:

Your participant has finalized her / his estimation of learning achievemets. Please, enter your site "Document learning-achievements" and confirm or reject the given statements.

Agree a meeting with your participant in order to explain your statement and agree on a final setting fort he documentation of learning-outcomes, published in the Europass-Mobility.

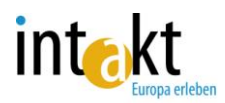

## Role-play scenary Scandinavian Gateway

### **Step 1:**

Imagine you are organizer of a trans-national mobbility-project and you plan to use the EVSTdatabase for the user-management. The administrator of the databse forwarded the following login-data to you. Please rgister under: [www.evst-mobility.eu.](http://www.evst-mobility.eu/)

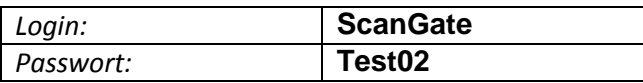

#### **Step 2**:

Please, add your mobility-project with the following information:

#### *NordPool – Auszubildende auf dem Weg nach Finnland*

*Duration:* 07.03.2019 - 01.11.2021 *Description: The project is directed at trainees from different trades. Professions: slate, tiler, gardener, carpenter, plumber, painter, car mechatronics Host Countries: Finland*

## **Step 3**:

Establish for your mobility-project the settings for EVST-projects:

(Please, switch to your site "Project Tasks" and click "Create Project Task")

Professional area: craft sector

Type of EVST-project: Thematical overview

Thematic area: Production/ Service-delivery

Aspect: Production-process

Title: ----

Format:

Describe the profile of your company, where you are working within of your vocational training. Prepare a report of 10-pages in English, structure it in chapters. Desribe also the product and service offer, its position on national and international markets. Add graphs and tables to illustrate your findings.

#### **Step 4**:

Check the setting of learning-objectives and the task-setting of your particpant.

(Swith to your site "My participants", click one oft he marked boxes. There you get insight into the portfolio of the related participant, but you can not carry out any changes.)

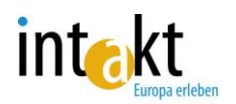

## **Step 5**:

Your participant has uploaded her/his report fort he EVST-project.

(Click your site "My project" and open the file by clicking the given link).

Which learning achievements from different competence-areas you detect by reading the report?:

Compare also the learning-obejectives and stated achievements of your participant.

## **Step 6**:

Your participant has finalized her / his estimation of learning achievemets. Please, enter your site "Document learning-achievements" and confirm or reject the given statements.

Agree a meeting with your participant in order to explain your statement and agree on a final setting fort he documentation of learning-outcomes, published in the Europass-Mobility.

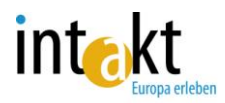

## Role-play scenary Polish College

#### **Step 1:**

Imagine you are organizer of a trans-national mobbility-project and you plan to use the EVSTdatabase for the user-management. The administrator of the databse forwarded the following login-data to you. Please rgister under: [www.evst-mobility.eu.](http://www.evst-mobility.eu/)

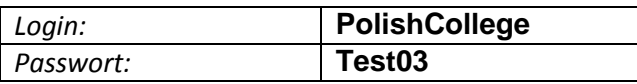

#### **Step 2**:

Please, add your mobility-project with the following information:

#### **Learning Europe**

*Duration: 01.10.2019 - 31.05.2022*

*Description: This project is directed at trainees in initial vocational training at the hotel-, catering- and tourism-sector as well as in business administration. Applications are accepted as well from trainees in the dual vocational training system as from trainees from a schoolbased vocational training. The participants are offered placements from a 4 to 8-weeks period. Partners support the participants in finding suitable companies. Professions: hotel-, catering- and tourism-sector, business-administration Host Countries: all EU-Member States*

#### **Step 3**:

Establish for your mobility-project the settings for EVST-projects:

(Please, switch to your site "Project Tasks" and click "Create Project Task")

Professional area: commercial occupations

Type of EVST-project: Comparision

Themenfeld: Company-development

Aspekt: ----

Title: ----

Format:

Please, compare a specific aspect in the thematical field "Company-Development". Compare your findings with structures and developments in your home-country. Name similarities and differences.

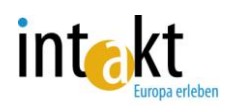

## **Step 4**:

Check the setting of learning-objectives and the task-setting of your particpant.

(Swith to your site "My participants", click one oft he marked boxes. There you get insight into the portfolio of the related participant, but you can not carry out any changes.)

## **Step 5**:

Your participant has uploaded her/his report fort he EVST-project.

(Click your site "My project" and open the file by clicking the given link).

Which learning achievements from different competence-areas you detect by reading the report?:

Compare also the learning-obejectives and stated achievements of your participant.

#### **Step 6**:

Your participant has finalized her / his estimation of learning achievemets. Please, enter your site "Document learning-achievements" and confirm or reject the given statements.

Agree a meeting with your participant in order to explain your statement and agree on a final setting fort he documentation of learning-outcomes, published in the Europass-Mobility.

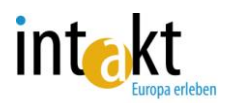

## Role-play scenary Cultural Heritage Foundation

#### **Step 1:**

Imagine you are organizer of a trans-national mobbility-project and you plan to use the EVSTdatabase for the user-management. The administrator of the databse forwarded the following login-data to you. Please rgister under: [www.evst-mobility.eu.](http://www.evst-mobility.eu/)

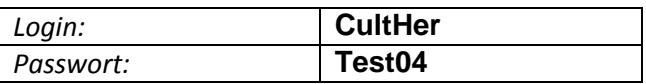

#### **Step 2**:

Please, add your mobility-project with the following information:

#### *Professional Experience*

#### *Duration:* 03.10.2019 - 31.05.2021

*Description:* The journey will be organized individually. The day after arriving starts a 4week language course at the host-organisation. Afterwards begins the 13-week training period in bigger companies of the hotellery sector. Sectors of proffessional activities are mainly oriented on administrative tasks. Employment in the customer service depends from professional prequalification and the foreign linguistic skills. *Professions: different*

*Host Countries: France, Spain*

#### **Step 3**:

Establish for your mobility-project the settings for EVST-projects:

(Please, switch to your site "Project Tasks" and click "Create Project Task")

"Free choice of task".

#### **Step 4**:

Check the setting of learning-objectives and the task-setting of your particpant.

(Swith to your site "My participants", click one oft he marked boxes. There you get insight into the portfolio of the related participant, but you can not carry out any changes.)

#### **Step 5**::

Your participant has uploaded her/his report fort he EVST-project.

(Click your site "My project" and open the file by clicking the given link).

Which learning achievements from different competence-areas you detect by reading the report?:

Compare also the learning-obejectives and stated achievements of your participant.

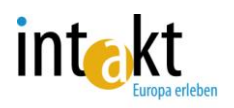

**Step 6**:

Your participant has finalized her / his estimation of learning achievemets. Please, enter your site "Document learning-achievements" and confirm or reject the given statements.

Agree a meeting with your participant in order to explain your statement and agree on a final setting fort he documentation of learning-outcomes, published in the Europass-Mobility..

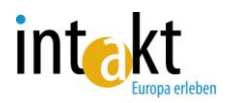

## Role-play scenary AC Tradiciones Madrid

#### **Step 1:**

Imagine you are organizer of a trans-national mobbility-project and you plan to use the EVSTdatabase for the user-management. The administrator of the databse forwarded the following login-data to you. Please rgister under: [www.evst-mobility.eu.](http://www.evst-mobility.eu/)

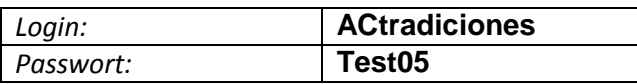

#### **Step 2**:

Please, add your mobility-project with the following information:

#### *Duration:* 03.10.2019 - 31.05.2021

*Description:* The journey will be organized individually. The day after arriving starts a 4 week language course at the host-organisation. Afterwards begins the 13-week training period in bigger companies of the hotellery sector. Sectors of proffessional activities are mainly oriented on administrative tasks. Employment in the customer service depends from professional prequalification and the foreign linguistic skills.

*Professions: different Host Countries: France, Spain* **Step 3**:

Establish for your mobility-project the settings for EVST-projects:

(Please, switch to your site "Project Tasks" and click "Create Project Task")

Professional area: commercial occupations

Type of EVST-project: Comparison

Thematic area: Economic development

Aspekt: Branchentrends

Title: ----

Format:

Compare the organisational structure of the insurance-sector in UK with related structures in Germany. Name similarities and differences . Provide a 10-page report and a power-point presentation in English. Add a creative work-result, summarising your experiences abroad. **Step 4**:

Check the setting of learning-objectives and the task-setting of your particpant.

(Swith to your site "My participants", click one oft he marked boxes. There you get insight into the portfolio of the related participant, but you can not carry out any changes.)

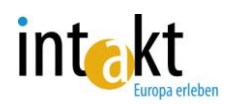

## **Step 5**:

Your participant has uploaded her/his report fort he EVST-project.

(Click your site "My project" and open the file by clicking the given link).

Which learning achievements from different competence-areas you detect by reading the report?:

Compare also the learning-obejectives and stated achievements of your participant.

## **Step 6**:

Your participant has finalized her / his estimation of learning achievemets. Please, enter your site "Document learning-achievements" and confirm or reject the given statements.

Agree a meeting with your participant in order to explain your statement and agree on a final setting fort he documentation of learning-outcomes, published in the Europass-Mobility.